# **BAB III METODE PENELITIAN**

### **3.1 Desain Penelitian**

Metode penelitian pada skripsi ini adalah metode deskriptif kuantitatif serta uji *black box*. Metode deskriptif kuantitatif digunakan untuk menilai desain, kemudahan, serta kesesuaian media, sedangkan metode uji *black box* digunakan untuk menilai kemampuan sesuai fungsi yang diharapkan pada media.

Menurut Sugiyono (2015) metode penelitian deskriptif adalah metode penelitian yang digunakan untuk menganalisis dan menggambarkan sebuah hasil penelitian, akan tetapi tidak digunakan untuk membuat kesimpulan yang luas. Sedangkan metode penelitian deskriptif kualitatif memiliki ciri-ciri yaitu : analisis data diarahkan pada pencarian rata-rata, persentase, modus, serta analisis data dapat dilakukan setelah data terkumpul (Amilush, 2017). Dalam penelitian ini penulis menggunakan perkuliahan fisika untuk proses pengambilan data dan diberikan kuisioner yang berisi tentang pendapat tentang media pembelajaran dari segi desain, kemudahan, serta kesesuaian.

Menurut William Perry (1995) pengujian *black box* merupakan pengujian aspek fundamental sistem tanpa melihat struktur *internal software*. Metode ini digunakan untuk mengetahui apakah perangkat lunak berjalan dengan baik. Pengujian *black box* berusaha menemukan kesalahan dalam kartegori sebagai berikut : fungsi-fungsi yang hilang, kesalahan *interface*, kesalahan *database*, kesalahan kerja, serta kesalahan terminasi.

Penelitian ini dilakukan hanya untuk mendapatkan in*form*asi tentang implementasi *microcontroller* pada pembelajaran fisika listrik yang meliputi pembuatan, perancangan, serta penilaian responden.

**Muhammad Husni Muttaqin, 2019** *IMPLEMENTASI MEDIA MICROCONTROLLER PADA PEMBELAJARAN FISIKA LISTRIK* **Universitas Pendidikan Indonesia | repository.upi.edu | perpustakaan.upi.edu**

#### **3.2 Partisipan**

Partisipan pada penelitian ini adalah 40 orang mahasiswa Prodi Pendidikan Teknik Elektro angkatan 2018 yang mengontrak mata kuliah fisika 2.

### **3.3 Populasi dan Sampel**

Populasi pada penelitian ini adalah seluruh mahasiswa yang melakukan pembelajaran fisika listrik dan sampel pada penelitian ini adalah 40 orang mahasiswa yang melakukan perkuliahan fisika pada Prodi Pendidikan Teknik Elektro angkatan 2018.

### **3.4 Instrumen Penelitian**

3.4.1 Uji *Black box* pada *Software.*

Uji *black box* pada *software* meliputi keseluruhan fitur yang ada pada *software* yang terdiri dari tujuh buah form. Instrumen uji *black box* ini telah divalidasi oleh seorang ahli komputer. Adapun uji *black box* pada skripsi ini adalah sebagai berikut :

1. Uji *Black box* pada *form* menu.

Parameter uji *black box form* menu pada Tabel 3.1.

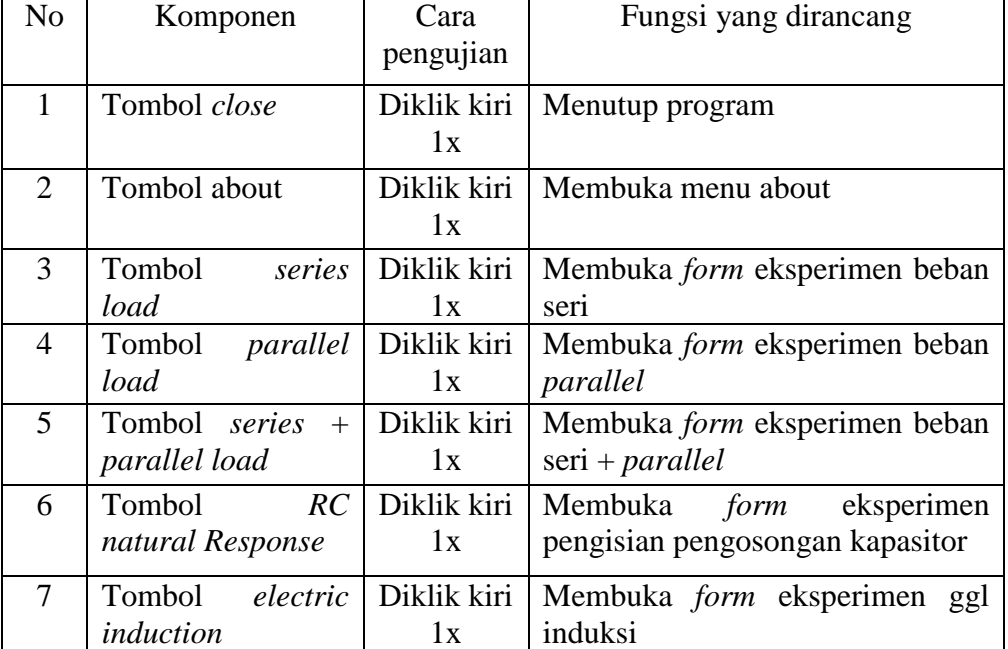

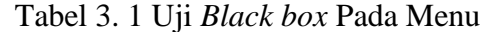

2. Uji *black box* pada *form about*

Parameter uji *black box form about* pada Tabel 3.2.

| No          | Komponen     | Cara<br>pengujian | Fungsi yang dirancang      |
|-------------|--------------|-------------------|----------------------------|
|             | Tombol close | Diklik kiri<br>lх | Menutup program            |
|             | Tombol back  | Diklik kiri<br>1x | Kembali ke menu            |
| $\mathbf 3$ | Tombol my    | Diklik kiri       | Menampilkan kontak penulis |
|             | contact      | l x               |                            |

Tabel 3. 2 Uji *Black Box* pada *Form About*

3. Uji *black box* pada *form series load* dan *form parallel load*.

Parameter Uji *Black Box Form Series Load* dan *Form Parallel Load* pada Tabel 3.3.

Tabel 3. 3 Uji *Black Box* Pada *Form Series Load* dan *Form Parallel Load*

| N <sub>o</sub>          | Komponen            | Cara<br>pengujian | Fungsi yang dirancang                                                        |
|-------------------------|---------------------|-------------------|------------------------------------------------------------------------------|
| 1                       | Tombol close        | Diklik kiri<br>1x | Menutup program                                                              |
| 2                       | Tombol back         | Diklik kiri<br>1x | Kembali ke menu                                                              |
| 3                       | Tombol help         | Diklik kiri<br>1x | Menampilkan bantuan                                                          |
| 4                       | Tombol port setting | Diklik kiri<br>1x | Menampilkan<br>pengaturan<br>koneksi serial COM                              |
| $\overline{\mathbf{5}}$ | Tombol connect      | Diklik kiri<br>1x | Menghubungkan program<br>ke<br>papan eksperimen                              |
| 6                       | Tombol disconnect   | Diklik kiri<br>1x | Menonaktifkan<br>komunikasi<br>serial antara program dan papan<br>eksperimen |

4. Uji *black box* pada *form series* + *parallel load*

Parameter Uji *Black Box Form Series + Parallel Load* pada Tabel 3.4.

| N <sub>o</sub> | Komponen                 | Cara<br>pengujian | Fungsi yang dirancang                                                        |
|----------------|--------------------------|-------------------|------------------------------------------------------------------------------|
| 1              | Tombol close             | Diklik kiri<br>1x | Menutup program                                                              |
| $\mathfrak{D}$ | Tombol back              | Diklik kiri<br>1x | Kembali ke menu                                                              |
| 3              | Tombol help              | Diklik kiri<br>1x | Menampilkan bantuan                                                          |
| $\overline{4}$ | Tombol port setting      | Diklik kiri<br>1x | Menampilkan<br>pengaturan<br>koneksi serial COM                              |
| 5              | Tombol <i>connect</i>    | Diklik kiri<br>1x | Menghubungkan program<br>ke<br>papan eksperimen                              |
| 6              | Tombol <i>disconnect</i> | Diklik kiri<br>1x | Menonaktifkan<br>komunikasi<br>serial antara program dan papan<br>eksperimen |

Tabel 3. 4 Uji *Black Box* Pada *Form Series + Parallel Load*

## 5. Uji *black box* pada *form electric induction*

Parameter Uji *Black Box Form electric induction* pada Tabel 3.5.

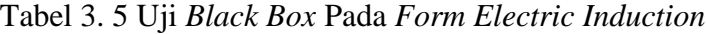

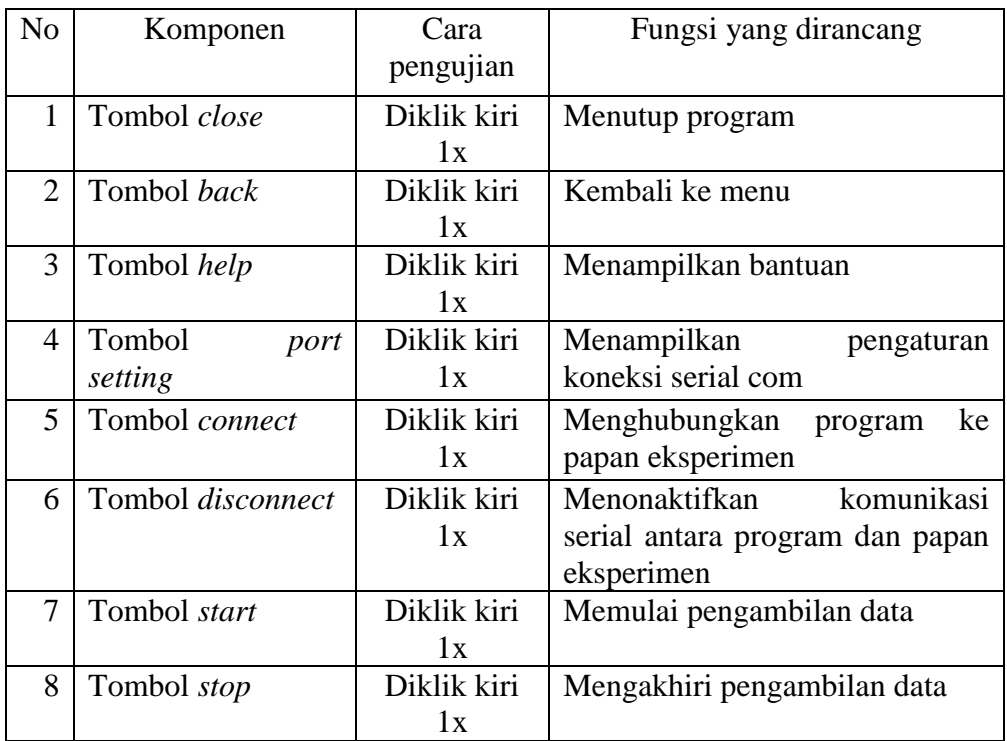

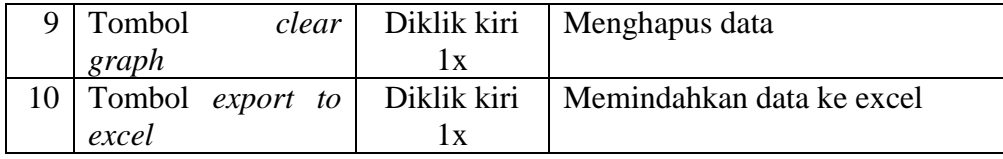

# 6. Uji *black box* pada *form RC natural Response*

Parameter Uji *Black Box Form RC Natural Response* pada Tabel 3.6.

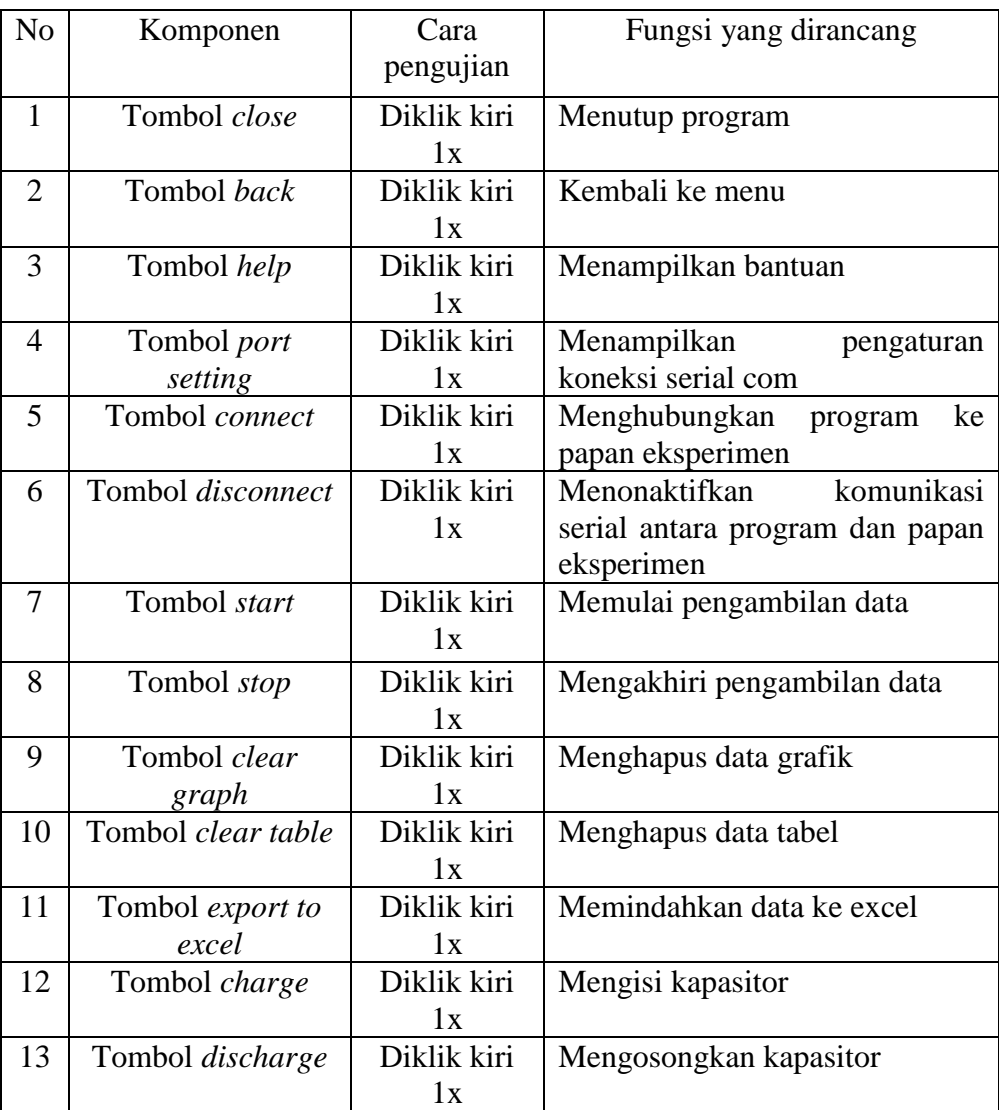

Tabel 3. 6 Uji *Black Box* Pada *Form RC Natural Response*

## 3.4.2. Instrumen untuk pengguna

Instrumen untuk pengguna meliputi tiga aspek yaitu desain, kemudahan, serta kesesuaian yang sebelumnya telah divalidasi oleh seorang ahli media pembelajaran. Adapun kisi-kisi instrumen untuk pengguna pada Tabel 3.7.

| N <sub>o</sub> | Aspek      | Indikator                                               |
|----------------|------------|---------------------------------------------------------|
| $\mathbf{1}$   | Desain     | Kejelasan tulisan                                       |
| $\overline{2}$ |            | Kejelasan gambar                                        |
| $\overline{3}$ |            | Kejelasan animasi                                       |
| $\overline{4}$ |            | Kesesuaian warna                                        |
| 5              |            | Kecocokan bentuk font                                   |
| 6              |            | Kesesuaian bentuk tombol                                |
| 7              |            | Ketertarikan pengguna                                   |
| 8              |            | Keinteraktifan software                                 |
| 9              |            | Kecocokan bentuk papan                                  |
| 10             |            | Kecocokan penempatan komponen                           |
| 11             |            | Kesesuaian warna papan                                  |
| 12             |            | Kesesuaian desain keseluruhan papan                     |
| 13             |            | Kesesuaian perpaduan hardware dan software              |
| 14             | Kemudahan  | Kemudahan navigasi                                      |
| 15             |            | Kemudahan<br>menghubungkan<br>hardware<br>dan           |
|                |            | software                                                |
| 16             |            | Kemudahan eksperimen beban seri                         |
| 17             |            | Kemudahan eksperimen beban parallel                     |
| 18             |            | Kemudahan eksperimen beban seri parallel                |
| 19             |            | Kemudahan eksperimen pengisian pengosongan<br>kapasitor |
| 20             |            | Kemudahan eksperimen GGL induksi                        |
| 21             |            | Kemudahan untuk memahami                                |
| 22             |            | Pengaruh kedalam pembelajaran                           |
| 23             | Kesesuaian | Kesesuaian bentuk eksperimen                            |
| 24             |            | Kesesuaian teori dan eksperimen                         |
| 25             |            | Kesesuaian pengunaan dan instruksi                      |

Tabel 3. 7 Kisi-Kisi Instrumen Untuk Pengguna

### **3.5 Prosedur Penelitian**

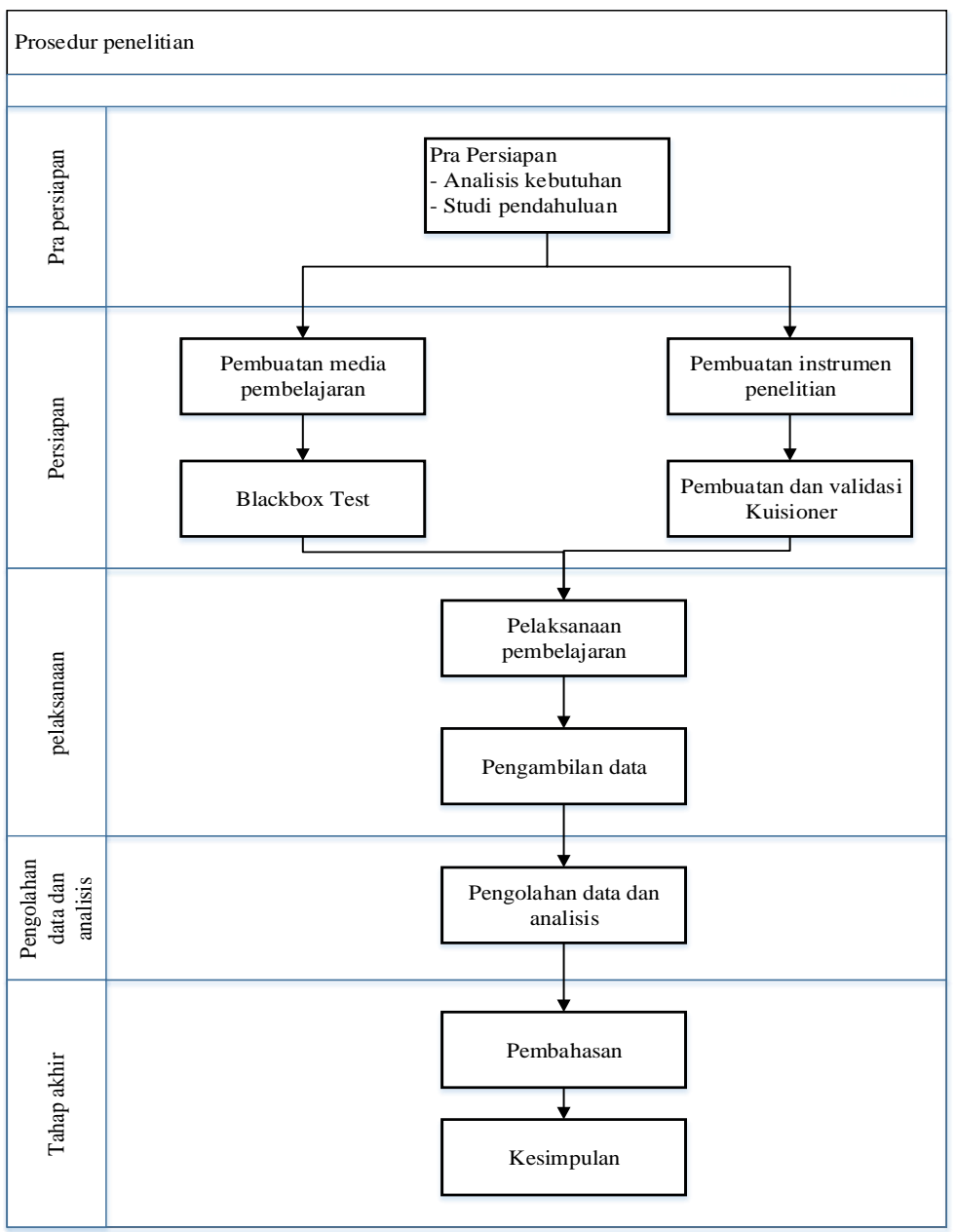

Gambar 3. 1 Diagram blok alur penelitian

Prosedur penelitian pada skripsi ini dijelaskan pada Gambar 3.1 langkah pertama adalah analisis kebutuhan serta studi literatur tentang media pembelajaran berbasis *microcontroller*. Lalu langkah berikutnya adalah persiapan. Persiapan meliputi pembuatan media pembelajaran dan pembuatan instrumen penelitian. Setelah media berjalan baik sesuai *black box* test dan instrumen penelitian mendapat validasi lalu dilakukan pelaksanaan pembelajaran yang bertujuan untuk pengambilan data. Setelah data didapatkan dilakukan pengolahan data dan analisis. Setelah melakukan pengolahan data dan analisis maka didapatkan pembahasan dan kesimpulan.

#### **3.6 Analisis Data**

Analisis data pada penelitian ini adalah menggunakan statistik deskriptif. Statistik deskriptif adalah penelitian kuantitatif yang bertujuan menggambarkan keadaan secara apa adanya tanpa melihat hubungan-hubungan yang ada (Bungin, 2011). Teknik analisis data menggunakan tabel frekuensi dan persentase.

Pemberian skor untuk instrumen menggunakan skala lima alternatif jawaban. Masing-masing jawaban diberikan skor yang berbeda beda. Adapun perincian penilaianya ada pada Tabel 3.8

Tabel 3. 8 Alternatif Jawaban

| Sangat<br>Setuju | Setuju | Netral | Tidak<br>Setuju | Sangat<br>Tidak |
|------------------|--------|--------|-----------------|-----------------|
|                  |        |        |                 | Setuju          |
|                  |        |        |                 |                 |

Adapun langkah-langkah deskripsi data adalah sebagai berikut :

- 1. Membuat tabel berdasarkan nomor butir angket dan responden lalu memasukkan nilai masing-masing kedalam tabel.
- 2. Menghitung nilai tiap variabel penelitian
- 3. Mengubah skor total kedalam persentase dengan rumus sebagai berikut :

Nilai 
$$
=
$$
  $\frac{\text{skor total}}{5 \, x \, \text{jumlah responden}} \, x100\%$ 

Setelah mendapatkan nilai total dalam bentuk persentase lalu mengkonversikan kedalam tabel konversi skor menurut Sugiono dalam Sanjaya dan Trisanti (2013) pada Tabel 3.9

| Persentase | Kriteria                 |
|------------|--------------------------|
| $0 - 20%$  | Sangat lemah             |
| 21-40%     | Lemah                    |
| 41-60%     | Cukup                    |
| 61-80%     | Baik/Layak               |
| 81-100%    | Sangat Baik/Sangat Layak |

Tabel 3. 9 Kriteria Penilaian